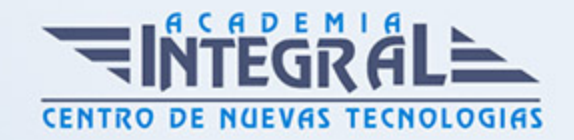

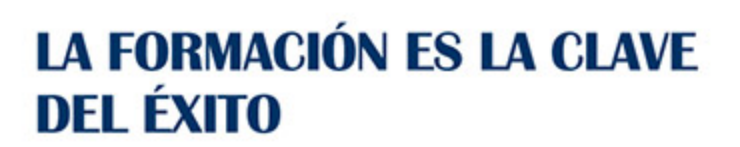

...............

# Guía del Curso Nuevas Tecnologías de la Información en Informática Esencial

Modalidad de realización del curso: Online Titulación: Diploma acreditativo con las horas del curso

# **OBJETIVOS**

- Conocer las funciones básicas de la informática con el entorno Windows, el sistema operativo más utilizado del mundo. - Gestionar los recursos y dispositivos disponibles en su ordenador de forma rápida y eficaz. - Aprender a utilizar las herramientas imprescindibles para saber navegar con soltura por Internet. - Localizar, seleccionar e intercambiar cualquier tipo de información desde Internet. Obteniendo los conocimientos necesarios para manejar eficazmente Internet, como desde un punto de vista profesional y comercial pues le ayudará a comunicarse mejor con sus clientes, proveedores y, por supuesto, a título particular. - Saber crear, compartir y leer documentos desde el más simple al documento de apariencia profesional más complejo. - Iniciarse en las herramientas imprescindibles de Word. - Conocer todas las herramientas para realizar presentaciones profesionales y sacar el máximo provecho a PowerPoint. - Gestionar el correo electrónico con el uso de la

# CONTENIDOS

MÓDULO 1. CONOCER Y MANEJAR EL SISTEMA OPERATIVO **WINDOWS** 

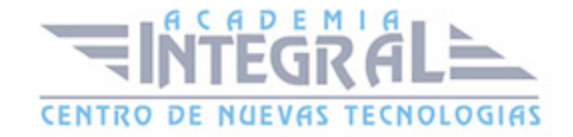

# UNIDAD DIDÁCTICA 1. INTRODUCCIÓN A LA INFORMÁTICA

- 1. El termino informática
- 2. Unidades de cantidad y velocidad
- 3. Qué es un PC
- 4. Componentes del PC
- 5. Componentes de la CPU
- 6. Dispositivos de almacenamiento
- 7. Otros periféricos
- 8. Hardware y software
- 9. Como conectar el PC

# UNIDAD DIDÁCTICA 2. INSTALACIÓN DE WINDOWS 7

- 1. Introducción
- 2. Requisitos mínimos del sistema
- 3. Pasos previos a la instalación
- 4. Instalar Windows 7

# UNIDAD DIDÁCTICA 3. EL ESCRITORIO Y LA BARRA DE TAREAS

- 1. El Escritorio y la Barra de tareas
- 2. Escritorio
- 3. Barra de tareas
- 4. Menú Inicio I
- 5. Menú Inicio II
- 6. Práctica Vaciar la Papelera de reciclaje
- 7. Práctica Anclar un programa en el menú Inicio

# UNIDAD DIDÁCTICA 4. EL ESCRITORIO Y LA BARRA DE TAREAS II

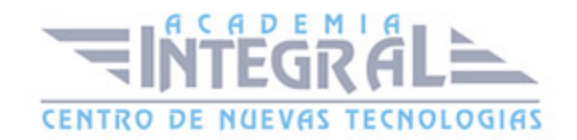

- 1. Apagar y otras funciones
- 2. El Cuadro de búsqueda
- 3. Otras opciones de búsqueda
- 4. Zona de anclaje de herramientas
- 5. El menú de la Barra de tareas
- 6. Práctica Anclaje de una herramienta en la Barra de tareas
- 7. Práctica Crear una nueva barra de herramientas

### UNIDAD DIDÁCTICA 5. GADGETS

- 1. Introducción
- 2. Acceder a la galeria de gadgets
- 3. Gadgets disponibles por defecto
- 4. Presentación
- 5. Encabezados de fuentes
- 6. Descarga de gadgets
- 7. Eliminar gadgets
- 8. Práctica Trabajar con gadgets

# UNIDAD DIDÁCTICA 6. ICONOS Y ACCESOS DIRECTOS

- 1. Qué es un icono
- 2. Accesos directos
- 3. Renombrar y eliminar accesos directos
- 4. Propiedades de los accesos directos
- 5. Práctica Trabajar con accesos directos

# UNIDAD DIDÁCTICA 7. VENTANAS Y CUADROS DE DIÁLOGO

- 1. Ventanas
- 2. Abrir una ventana

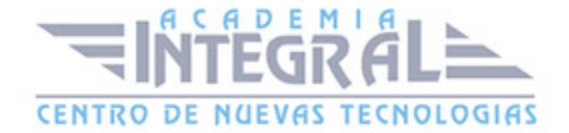

- 3. Cerrar ventanas
- 4. Adaptar el tamaño y posición de las ventanas
- 5. Organizar ventanas
- 6. Cuadros de diálogo
- 7. Práctica Trabajar con ventanas

### UNIDAD DIDÁCTICA 8. VENTANAS DE NAVEGACIÓN

- 1. La ventana Equipo
- 2. Bibliotecas I
- 3. Bibliotecas II
- 4. Explorador de juegos
- 5. Práctica Trabajar con Bibliotecas

### UNIDAD DIDÁCTICA 9. CARPETAS Y ARCHIVOS

- 1. Las carpetas
- 2. Operaciones con carpetas
- 3. Crear carpetas
- 4. Personalizar una carpeta
- 5. Opciones de carpeta
- 6. Los archivos
- 7. Práctica Trabajar con archivos y carpetas

### UNIDAD DIDÁCTICA 10. PANEL DE CONTROL

- 1. Panel de control
- 2. Sistema y seguridad
- 3. Windows Update
- 4. Opciones de energía
- 5. Copias de seguridad y restauración
- 6. Windows Anytime Upgrade

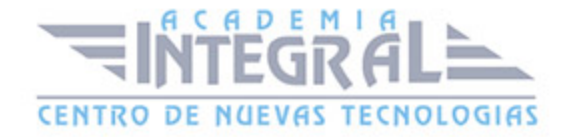

- 7. Herramientas administrativas
- 8. Redes e Internet
- 9. Práctica Panel de control I

### UNIDAD DIDÁCTICA 11. PANEL DE CONTROL II

- 1. Hardware
- 2. Sonido
- 3. Pantalla
- 4. Programas
- 5. Práctica Desinstalar un programa

# UNIDAD DIDÁCTICA 12. PANEL DE CONTROL III

- 1. Cuentas de usuario
- 2. Protección infantil
- 3. Apariencia
- 4. Personalizar los colores
- 5. Ajustar resolución de pantalla
- 6. Cambiar protector de pantalla
- 7. Cambiar el tema
- 8. Barra de tareas y menú Inicio
- 9. Fuentes
- 10. Práctica Crear una cuenta de usuario y modificar la imágen de su PC

# UNIDAD DIDÁCTICA 13. PANEL DE CONTROL IV

- 1. Reloj, idioma y región
- 2. Centro de accesibilidad
- 3. Práctica Actualización de fecha y hora Incluir relojes adicionales

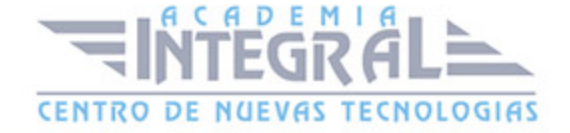

# UNIDAD DIDÁCTICA 14. ACCESORIOS

- 1. Notas rápidas
- 2. Bloc de notas
- 3. Calculadora
- 4. Contactos de Windows
- 5. Recortes
- 6. Práctica Creación de nota rápida y uso de la calculadora

### UNIDAD DIDÁCTICA 15. ACCESORIOS II

- 1. Paint
- 2. WordPad
- 3. Práctica Dibujar en Paint

### UNIDAD DIDÁCTICA 16. HERRAMIENTAS MULTIMEDIA

- 1. Grabadora de sonidos
- 2. Reproductor de Windows Media
- 3. Windows Media Center

# MÓDULO 2. CONOCER Y UTILIZAR INTERNET

# UNIDAD DIDÁCTICA 1. INTRODUCCIÓN A INTERNET

- 1. La red de redes
- 2. Origen
- 3. Internet hoy
- 4. Cómo se transmite la información en internet
- 5. Servidores y clientes
- 6. El sistema de nombre por dominio

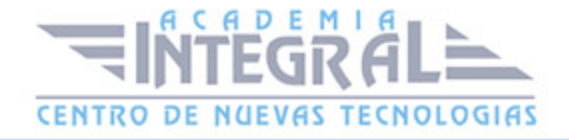

- 7. Www
- 8. Html
- 9. Como funcionan los hiperenlaces
- 10. Qué necesito para conectarme a internet
- 11. Instalación y configuración
- 12. Tipos de conexión a internet
- 13. Conexión a internet a través de movil
- 14. Los navegadores

# UNIDAD DIDÁCTICA 2. INTERNET EXPLORER FUNCIONES PRINCIPALES

- 1. Introducción
- 2. Nueva imágen
- 3. Opciones principales
- 4. Google toolbar
- 5. Favoritos
- 6. Fuentes
- 7. Historial
- 8. Opciones de configuración
- 9. Ventanas o pestañas multiples
- 10. Uso de las herramientas de desarrollo
- 11. Práctica favoritos

# UNIDAD DIDÁCTICA 3. INTERNET EXPLORER PERSONALIZAR Y **CONFIGURAR**

- 1. Personalizar internet explorer
- 2. Configurar internet explorer
- 3. Filtro smartscreen
- 4. Cómo visitar una página web
- 5. Búsqueda por palabra
- 6. Principales buscadores

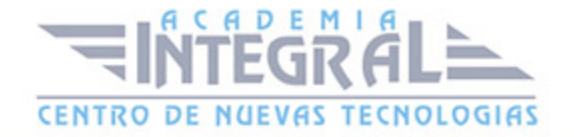

- 7. Copiar y localizar textos de interes en otros programas
- 8. Práctica personalizar la página de inicio
- 9. Práctica búsqueda por directorios

### UNIDAD DIDÁCTICA 4. MOZILLA FIREFOX

- 1. Introducción
- 2. Instalación
- 3. Interfaz de usuario
- 4. Marcadores
- 5. La navegación por pestañas en mozilla firefox
- 6. Historial
- 7. Descargas
- 8. Privacidad y seguridad
- 9. Modos de búsqueda en la red
- 10. Práctica navegación por pestañas
- 11. Práctica localización de textos en páginas web

# UNIDAD DIDÁCTICA 5. CORREO ELECTRÓNICO

- 1. Qué es el correo electrónico
- 2. Ventajas
- 3. Protocolos de transporte smtp pop
- 4. Las direcciones de correo electrónico
- 5. Outlook
- 6. Principales características de Outlook
- 7. Configuración de una cuenta de correo
- 8. Enviar un mensaje
- 9. Adjuntar ficheros en un correo electrónico
- 10. Personalizar nuestros mensajes
- 11. Agregar una firma
- 12. Insertar un sonido
- 13. Recibir y leer mensajes

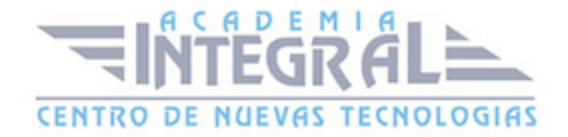

- 14. Mantenimiento de los mensajes
- 15. Imprimir un mensaje
- 16. Eliminar un mensaje
- 17. Mantenimiento de la libreta de direcciones
- 18. Gmail
- 19. Características de Gmail
- 20. Práctica correo electrónico

### UNIDAD DIDÁCTICA 6. GOOGLE

- 1. Introducción
- 2. Iniciar la navegación con google
- 3. Modos de búsqueda
- 4. Entorno de búsqueda
- 5. Ayuda básica para las búsquedas
- 6. Búsquedas específicas de sitios
- 7. Búsqueda avanzada
- 8. Operadores de búsqueda
- 9. Herramientas y opciones de los resultados de búsqueda
- 10. Vista previa instantánea
- 11. Google instant
- 12. Búsqueda en el teléfono y en la web
- 13. Otras herramientas
- 14. Práctica búsqueda avanzada
- 15. Práctica localización de noticias

# UNIDAD DIDÁCTICA 7. WEBMAIL

- 1. Introducción
- 2. Outlook web app
- 3. Crear una cuenta de correo
- 4. Acceda a su cuenta outlook
- 5. Creación de un mensaje

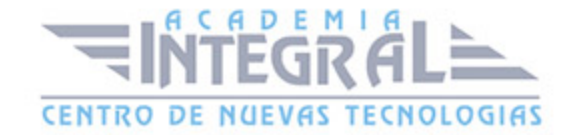

- 6. Adjuntar archivos
- 7. Formato de mensajes
- 8. Añadir firma
- 9. Contactos
- 10. Calendario
- 11. Skydrive
- 12. Chat en outlook live
- 13. Gmail
- 14. Práctica añadir una cita al calendario
- 15. Práctica abrir documento

# UNIDAD DIDÁCTICA 8. LOS FOROS

- 1. Qué es un foro
- 2. Acceder a un foro
- 3. Escribir mensajes
- 4. Crear tu foro
- 5. Blogs
- 6. Buscador de blogs
- 7. Práctica crear un foro

# UNIDAD DIDÁCTICA 9. SERVICIOS EN LA NUBE

- 1. La nube
- 2. Cómo funciona el irc
- 3. Cómo usamos la nube
- 4. Ventajas de la nube para la empresa
- 5. Los inconvenientes de la nube
- 6. Principales servicios
- 7. Práctica drive

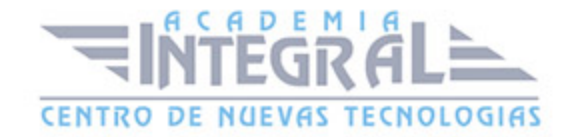

# UNIDAD DIDÁCTICA 10. WEB 3.0

- 1. Introducción
- 2. Evolución de la web 1.0 a la 2.0
- 3. Web 3.0

# UNIDAD DIDÁCTICA 11. REDES SOCIALES

- 1. Introducción
- 2. Redes sociales

# UNIDAD DIDÁCTICA 12. RED PRIVADA VIRTUAL O VPN

- 1. Qué es vpn
- 2. Usos de un vpn

# UNIDAD DIDÁCTICA 13. POSICIONAMIENTO WEB

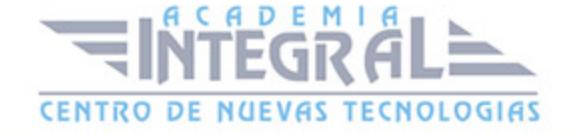

- 1. Cómo rastrea internet
- 2. Cómo hacer para que se indexen mis páginas
- 3. Cómo lee un buscador un sitio web
- 4. Elementos de importancia para fomentar la entrada de un robot en nuestra web
- 5. Uso de cuteftp
- 6. Conexión
- 7. Buscador de servidores ftp
- 8. Elección de los términos clave o keywords
- 9. Los enlaces
- 10. Flash
- 11. Contenido fresco
- 12. Frases de búsqueda y palabras clave
- 13. Posicionamiento sem

# UNIDAD DIDÁCTICA 14. APLICACIONES WEB

- 1. Microsoft office online
- 2. Spotify
- 3. Netflix
- 4. Mega search web
- 5. Amazon
- 6. Ebay
- 7. Azureus
- 8. JDownloader
- 9. Google earth

# UNIDAD DIDÁCTICA 15. AUDIO Y VÍDEO EN LA RED

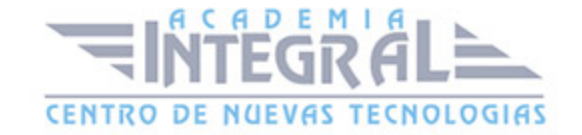

- 1. Principales formatos de audio
- 2. Reproductores de audio. winamp
- 3. Principales formatos de vídeo
- 4. Reproductores de vídeo. windows media player

### UNIDAD DIDÁCTICA 16. SEGURIDAD EN LA RED

- 1. Peligros en la red
- 2. Virus
- 3. Spam
- 4. Programas phising
- 5. Spyware
- 6. Sniffer
- 7. Keylogger
- 8. Mataprocesos
- 9. Escaneadores de puertos
- 10. Qué es un puerto

# UNIDAD DIDÁCTICA 17. ANTIVIRUS

- 1. Antivirus
- 2. Anti-spam
- 3. Cortafuegos
- 4. Detectores de spyware

# UNIDAD DIDÁCTICA 18. AUTOPROTECCIÓN EN LA RED

1. Autoprotección en la red

# UNIDAD DIDÁCTICA 19. TERMINOLOGÍA DE INTERNET

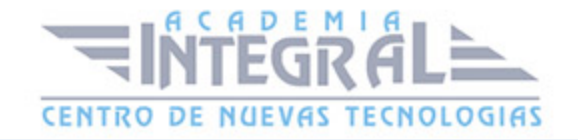

#### 1. Terminología de internet

### MÓDULO 3. TRATAMIENTO DE TEXTOS CON WORD

# UNIDAD DIDÁCTICA 1. EL ENTORNO DE TRABAJO

- 1. Introducción
- 2. La ventana principal
- 3. Personalizar la barra de herramientas de acceso rápido
- 4. Personalizar la cinta de opciones
- 5. Exportar e importar personalizaciones
- 6. Eliminar las personalizaciones
- 7. Métodos abreviados de teclado

# UNIDAD DIDÁCTICA 2. TAREAS BÁSICAS

- 1. Crear un documento
- 2. Abrir un documento
- 3. Desplazamiento a la última posición visitada
- 4. Abrir un documento creado en versiones anteriores
- 5. Convertir un documento al modo de Word 2013
- 6. Cerrar un documento
- 7. Plantillas
- 8. Guardar un documento
- 9. Trabajar en formato PDF
- 10. Trabajar en formato ODT
- 11. Imprimir un documento
- 12. Servicios en la nube
- 13. Compartir un documento en redes sociales
- 14. Ayuda de Word

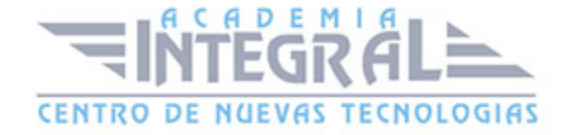

# UNIDAD DIDÁCTICA 3. EDICIÓN DE UN DOCUMENTO

- 1. Insertar texto
- 2. Insertar símbolos
- 3. Insertar ecuaciones
- 4. Seleccionar
- 5. Eliminar
- 6. Deshacer y rehacer
- 7. Copiar y pegar
- 8. Cortar y pegar
- 9. Usar el portapapeles
- 10. Buscar

### UNIDAD DIDÁCTICA 4. FORMATO DE TEXTO

- 1. Introducción
- 2. Fuente
- 3. Tamaño de fuente
- 4. Color de fuente
- 5. Estilos de fuente
- 6. Efectos básicos de fuente
- 7. Efectos avanzados de fuente
- 8. Resaltado de fuente
- 9. Opciones avanzadas de formato de fuente
- 10. Borrar formato de fuente

# UNIDAD DIDÁCTICA 5. FORMATO DE PÁRRAFO

- 1. Introducción
- 2. Alineación
- 3. Interlineado

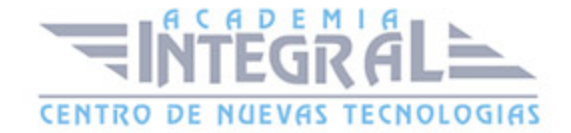

- 4. Espaciado entre párrafos
- 5. Tabulaciones
- 6. Sangría

# UNIDAD DIDÁCTICA 6. FORMATO AVANZADO DE PÁRRAFO

- 1. Bordes
- 2. Sombreado
- 3. Letra capital
- 4. Listas numeradas
- 5. Listas con viñetas
- 6. Listas multinivel
- 7. Estilos

### UNIDAD DIDÁCTICA 7. TABLAS Y COLUMNAS

- 1. Tablas
- 2. Seleccionar
- 3. Insertar filas y columnas
- 4. Eliminar celdas, filas y columnas
- 5. Bordes y sombreado
- 6. Cambiar tamaño de celdas
- 7. Alineación del texto
- 8. Dirección del texto
- 9. Márgenes de celda
- 10. Dividir celdas
- 11. Dividir tabla
- 12. Combinar celdas
- 13. Alineación de una tabla
- 14. Mover una tabla
- 15. Cambiar el tamaño de una tabla
- 16. Anidar una tabla
- 17. Repetir filas de título

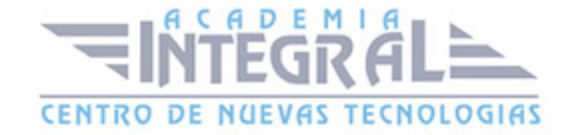

#### 18. Estilos de tabla

19. Columnas

### UNIDAD DIDÁCTICA 8. FORMATO DE PÁGINA

- 1. Configuración de página
- 2. Número de página
- 3. Encabezado y pie de página
- 4. Secciones
- 5. Salto de página

### UNIDAD DIDÁCTICA 9. DISEÑO DEL DOCUMENTO

- 1. Portada
- 2. Formato del documento
- 3. Temas y formatos
- 4. Marca de agua, color y borde de página
- 5. Notas al pie de página y notas al final del documento
- 6. Comentarios
- 7. Control de cambios
- 8. Comparar documentos
- 9. Marcadores
- 10. Referencias cruzadas
- 11. Tabla de ilustraciones
- 12. Tabla de contenido
- 13. Índice

# UNIDAD DIDÁCTICA 10. PRÁCTICAS WORD 2013

- 1. Operaciones con documentos
- 2. Desplazarnos por el documento
- 3. Boletín de prensa
- 4. Procesadores de texto

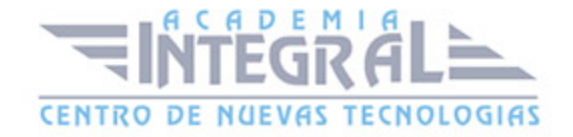

- 5. Salmón
- 6. Florencia
- 7. Ventas
- 8. Plantillas integradas
- 9. Aislamiento acústico
- 10. La leyenda toledana
- 11. Márgenes
- 12. Vista preliminar
- 13. Carpema
- 14. Columnas
- 15. Canon

### MÓDULO 4. PRESENTACIONES MULTIMEDIA CON POWERPOINT

### UNIDAD DIDÁCTICA 1. NOVEDADES DE POWERPOINT 2013

- 1. Introducción
- 2. Quienes usan PowerPoint y Por qué
- 3. Novedades de 2013

# UNIDAD DIDÁCTICA 2. INICIO CON POWERPOINT 2013

- 1. Introducción
- 2. Creando su primera presentación
- 3. Cerrar una presentación
- 4. Salir de la aplicación
- 5. Abrir una presentación
- 6. Abrir un archivo reciente
- 7. Guardar una presentación
- 8. Crear una nueva presentación desde una plantilla

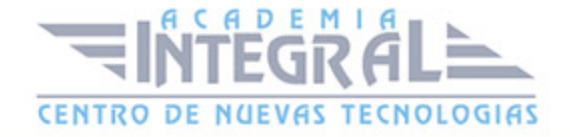

# UNIDAD DIDÁCTICA 3. ENTORNO DE TRABAJO

- 1. Las Vistas de presentación
- 2. La Barra de herramientas Vista
- 3. La Vista Presentación con diapositivas
- 4. Aplicar Zoom
- 5. Ajustar la Ventana
- 6. La Barra de herramientas Zoom
- 7. Nueva Ventana
- 8. Organizar ventanas
- 9. Organizar en Cascada

### UNIDAD DIDÁCTICA 4. TRABAJANDO CON SU PRESENTACIÓN

- 1. Manejar los colores de la presentación
- 2. Crear una nueva diapositiva
- 3. Duplicar una diapositiva seleccionada
- 4. Agregar un esquema
- 5. Reutilizar una diapositiva
- 6. Aplicar un diseño de diapositiva
- 7. Agregar secciones
- 8. Los marcadores de posición
- 9. Dar formato al texto
- 10. Agregar viñetas al texto
- 11. Cambiar el tamaño y el color de las viñetas
- 12. Aplicar Numeración al texto
- 13. Manejo de columnas
- 14. Alineación y Dirección del texto

# UNIDAD DIDÁCTICA 5. GRÁFICOS Y FORMATOS DE PÁGINA

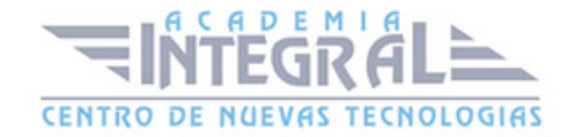

- 1. Convertir a un gráfico SmartArt
- 2. Formatos de página
- 3. WordArt

### UNIDAD DIDÁCTICA 6. MANEJANDO EL DISEÑO DE LA PRESENTACIÓN

- 1. Cambiar el tamaño de la diapositiva
- 2. Configurar Página
- 3. Aplicar un Tema a las diapositivas
- 4. Cambiar el color de un tema
- 5. Aplicar un estilo de fondo
- 6. Los patrones de diapositivas
- 7. Diferencias entre un objeto insertado en un Patrón o en un Diseño
- 8. Imprimir una presentación
- 9. Transiciones y animaciones

# UNIDAD DIDÁCTICA 7. TRABAJO CON POWERPOINT

- 1. Introducción
- 2. Empezar con una presentación en blanco
- 3. Aplicar un tema de diseño
- 4. El panel de notas
- 5. Vistas
- 6. Insertar una diapositiva nueva
- 7. Desplazamiento de las diapositivas
- 8. Aplicar un nuevo diseño
- 9. Presentación de diapositivas
- 10. Revisión ortográfica
- 11. Impresion de diapositivas y notas
- 12. Animar y personalizar la presentación
- 13. Opciones de animación
- 14. Copiar animaciones

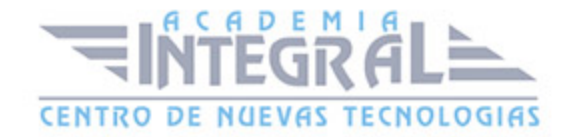

- 15. Transición de diapositivas
- 16. Reproducción de elementos multimedia
- 17. Diagramas, organigramas y gráficos estadísticos
- 18. Formas
- 19. Ortografía
- 20. Guardar el trabajo con otros formatos
- 21. Album de fotografías
- 22. Abrir, compartir y guardar archivos
- 23. Ejercicios

# UNIDAD DIDÁCTICA 8. INTEGRACIÓN OFFICE 2013

- 1. Qué es SkyDrive
- 2. Compatibilidad
- 3. Almacenamiento
- 4. Almacenamiento-archivo
- 5. SkyDrive Setup, la aplicación en tu pc
- 6. Sincronización
- 7. Compartir y DESCARGAR
- 8. SkyDrive como host masivo
- 9. SkyDrive y Office
- 10. Otras aplicaciones de SkyDrive

### UNIDAD DIDÁCTICA 9. PRÁCTICAS POWERPOINT 2013

- 1. Almacenes Dilsa
- 2. Agregar una diapositiva
- 3. Completar Dilsa
- 4. Tomar diapositiva
- 5. Incluir encabezados y pies de página
- 6. Exposición
- 7. Corrección
- 8. Cambios en la fuente

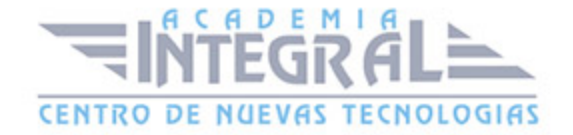

- 9. Señoras
- 10. Transiciones
- 11. Ocultar Costes
- 12. Minipresentación
- 13. Combinaciones de animación

# MÓDULO 5. MANEJO DEL CORREO ELECTRÓNICO CON OUTLOOK

# UNIDAD DIDÁCTICA 1. GUÍA DE INICIO RÁPIDO

- 1. Introducción
- 2. Agregue su cuenta
- 3. Cambie el tema de Office
- 4. Cosas que puede necesitar
- 5. El correo no lo es todo
- 6. Cree una firma de correo electrónico
- 7. Agregue una firma automática en los mensajes

# UNIDAD DIDÁCTICA 2. INTRODUCCIÓN A OUTLOOK

- 1. Conceptos generales
- 2. Ventajas
- 3. Protocolos de transporte
- 4. Direcciones de correo electrónico
- 5. Entrar en Microsoft Outlook
- 6. Salir de Microsoft Outlook
- 7. Entorno de trabajo

# UNIDAD DIDÁCTICA 3. TRABAJO CON OUTLOOK

- 1. Introducción a Outlook
- 2. Creación de cuentas

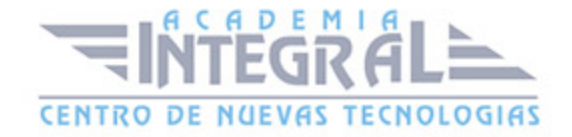

- 3. Correo electrónico
- 4. Bandeja de salida
- 5. Apertura de mensajes recibidos
- 6. Responder y reenviar mensajes
- 7. Cambiar la contraseña de la cuenta de correo electrónico
- 8. Cambiar la dirección de correo electrónico
- 9. Cambiar el servidor de correo electróonico
- 10. Cambiar el nombre que se muestra a otras personas
- 11. Otras configuraciones
- 12. Reglas para tus mensajes
- 13. Grupos de contactos
- 14. Reenviar mensajes fuera de la empresa
- 15. Crear más de una cuenta desde la misma ventana
- 16. Contactos
- 17. Reuniones
- 18. Calendarios
- 19. Cambiar la apariencia de calendarios
- 20. Imprimir un calendario de citas
- 21. Tareas

# UNIDAD DIDÁCTICA 4. OPCIONES DE MENSAJE

- 1. Introducción
- 2. Utilizar las opciones de Respuestas y reenvíos
- 3. Insertar capturas de pantalla
- 4. Importancia y caracter
- 5. Opciones de votación y seguimiento
- 6. Opciones de entrega
- 7. Marcas de mensaje
- 8. Categorizar
- 9. Personalizar la vista de los mensajes
- 10. Vaciar la basura al salir de Outlook

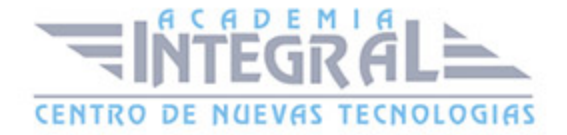

# UNIDAD DIDÁCTICA 5. GESTIÓN Y ORGANIZACIÓN DEL CORREO **ELECTRÓNICO**

- 1. Introducción
- 2. Organizar el correo electrónico por carpetas
- 3. Crear reglas
- 4. Configuración de reglas de formato automático
- 5. Organización de correos
- 6. Limpieza de conversaciones

# UNIDAD DIDÁCTICA 6. TAREAS Y NOTAS

- 1. Introducción
- 2. Añadir una tarea
- 3. Notas

# UNIDAD DIDÁCTICA 7. INTEGRACIÓN OFFICE 2013

- 1. Qué es SkyDrive
- 2. Compatibilidad
- 3. Almacenamiento
- 4. Almacenamiento-archivo
- 5. SkyDrive Setup, la aplicación en tu pc
- 6. Sincronización
- 7. Compartir y DESCARGAR
- 8. SkyDrive como host masivo
- 9. SkyDrive y Office
- 10. Otras aplicaciones de SkyDrive

# UNIDAD DIDÁCTICA 8. PRÁCTICAS OUTLOOK 2013

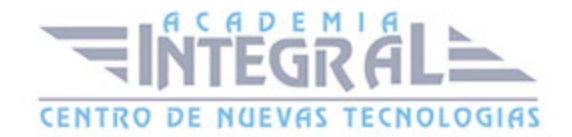

- 1. Conociendo Outlook
- 2. Personalización del entorno de trabajo
- 3. Correo electrónico
- 4. Enviar y recibir
- 5. Lista de contactos
- 6. Calendario
- 7. Tareas, diario y notas

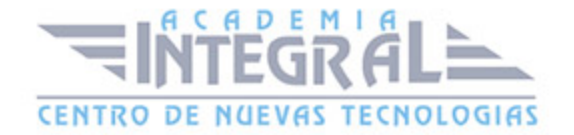

C/ San Lorenzo 2 - 2 29001 Málaga

T1f952 215 476 Fax951 987 941

#### www.academiaintegral.com.es

E - main fo@academiaintegral.com.es